Prikaz grafičkog korisničkog interfejsa u Matlab-u kroz rešavanje nekih matematičkih problema

> Uroš Kukić Zoran Milićević Ivana Stepanović

Elektrotehnički fakultet Univerziteta u Beogradu Novembar, 2017.

### MATLAB

- Važnost popularizacije računarskih alata u matematici I klasične metode učenja
- "MATrix LABoratory"
- Izumeo ga je kasnih 1970ih Kliv Moler
- Vlasništvo je firme MathWorks

## GUI

 Kucanjem komande *guide* u *Command Window* otvara se *GUIDE Quick Start*  prozor gde možemo izabrati neki od već postojećih *GUIDE templates*.

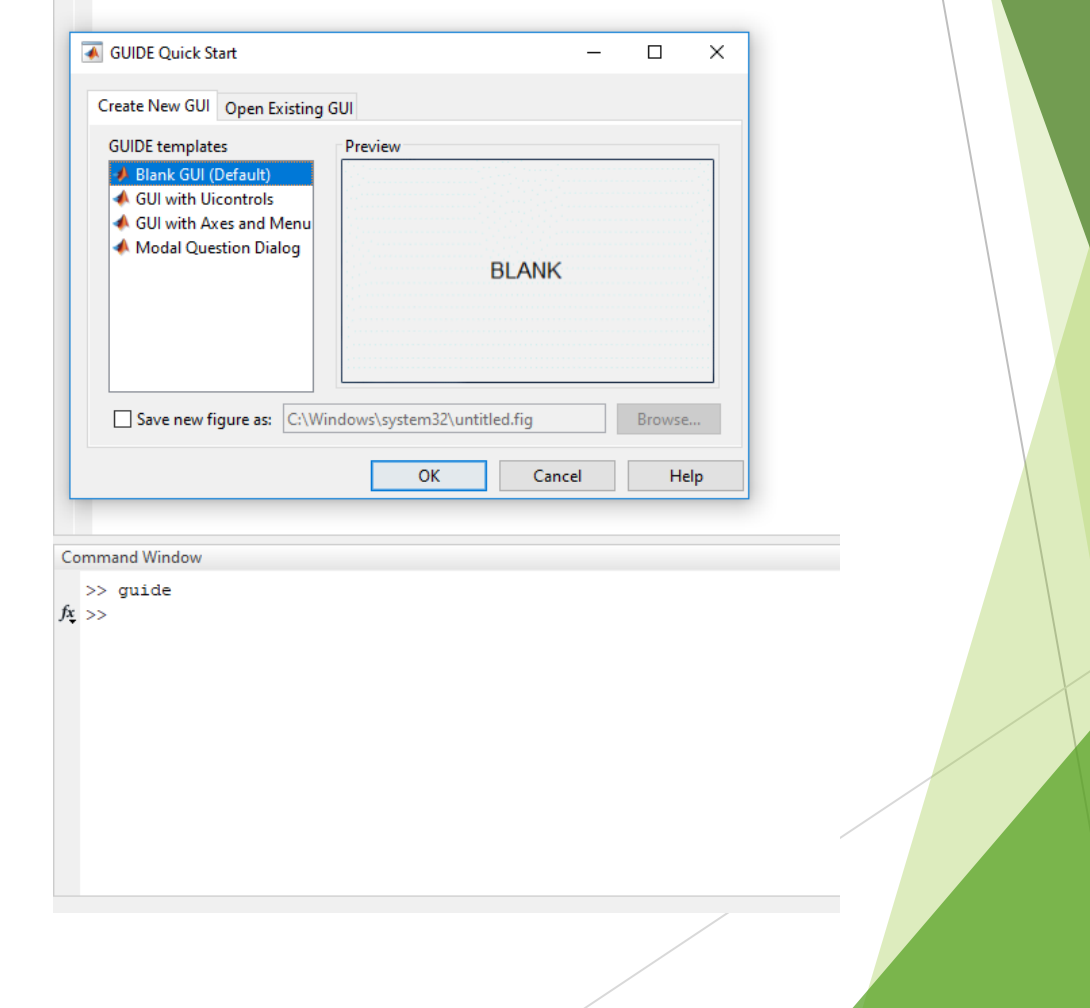

**The College** 

# GUI-izgled prozora

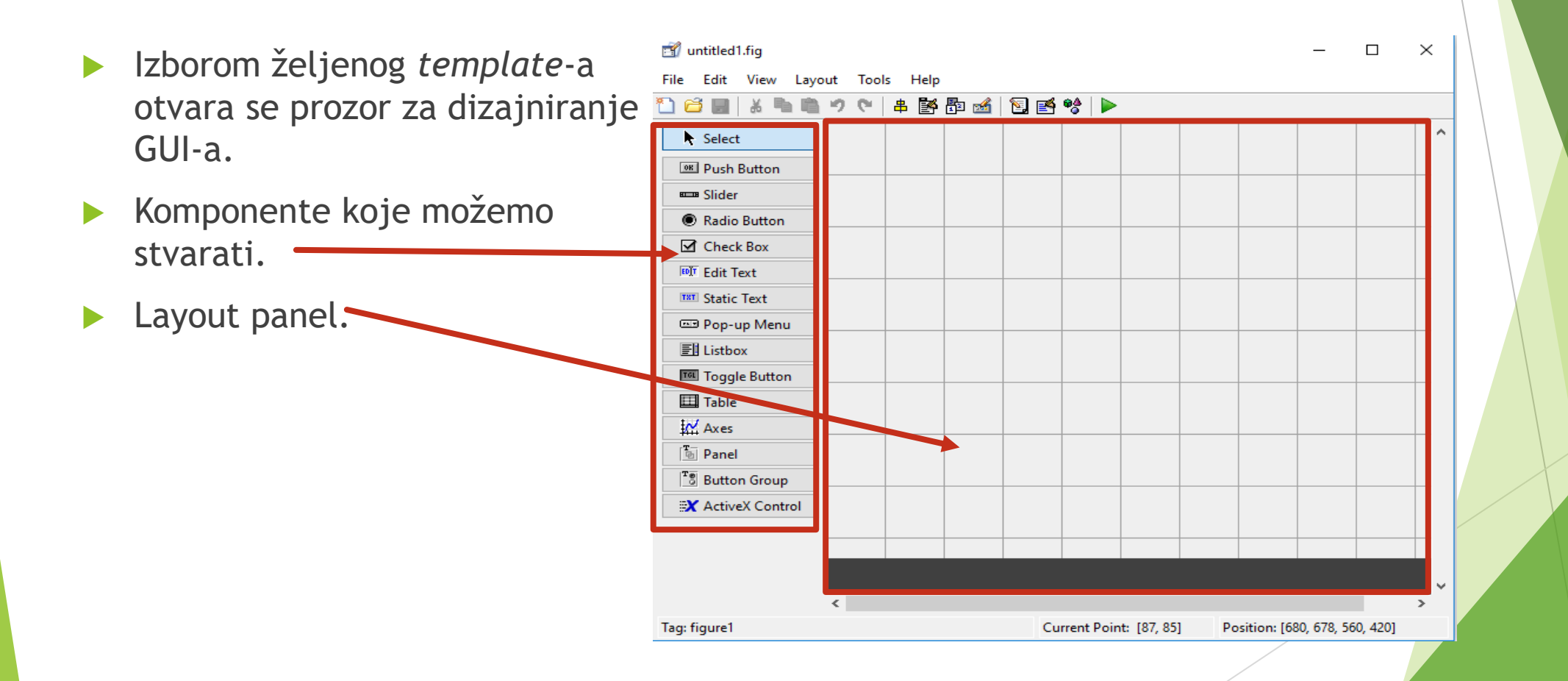

### GUI-komponente

- Klikom na željenu komponentu a zatim klikom na layout panel, izabrana komponenta se stvara na layout panel-u.
- **Divoklikom na stvorenu komponentu** otvara se prozor gde možemo podesiti neke od osobina komponente(veličina, boja, ime, tag, text, font...)
- Select **OKI Push Button BELLER** Slider Radio Button **⊠** Check Box **EDIT** Edit Text **T8T** Static Text **EEP** Pop-up Menu **FIListbox III** Toggle Button **Ed Table**  $M$  Axes  $\begin{bmatrix} \overline{\mathbf{r}}_{\Box} \\ \overline{\mathbf{r}}_{\Box} \end{bmatrix}$  Panel  $\frac{1}{2}$  Button Group X ActiveX Control

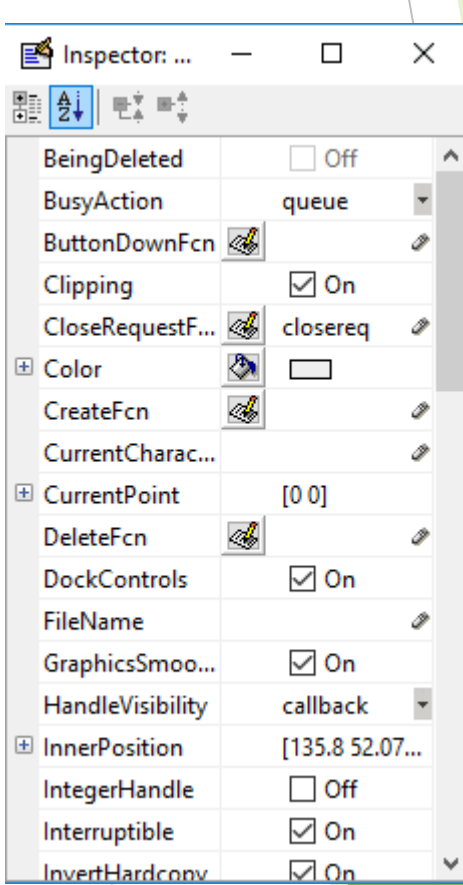

### GUI-programiranje

- Za svaku stvorenu komponentu MATLAB sam generiše kod u .fig file-u u koga upisuje i u kome čuva informacije o izgledu GUI-ja(tip, pozicija, veličina, boja, text, font...)
- ▶ Što se tiče funkcionalnosti komponenti, tek stvorene komponente nemaju nikakvu funkcionalnost(klikom na tek stvoreno dugme neće se ništa desiti). MATLAB za svaku komponentu generiše samo praznu funkciju u .m file-u čiji je potpis:

**function** *(tag\_komponente)*\_Callback(hObject, eventdata, handles)

 Funkcionalnost svakoj komponenti dajemo pisanjem programskog koda u funkciju koja njoj odgovara.

#### Rad sa matricama

Determinanta matrice

$$
\blacktriangleright \text{ Adjungovana I inverzna matrica:} \qquad A^{-1} = \frac{1}{\det A} \text{ adj } A.
$$

Rešavanje sistema lilnearnih jednačina:

 $a_{11}x_1 + a_{12}x_2 + \ldots + a_{1n}x_n = b_1$  $a_{21}x_1 + a_{22}x_2 + \ldots + a_{2n}x_n = b_2$ 

 $a_{m1}x_1 + a_{m2}x_2 + \ldots + a_{mn}x_n = b_m$ 

Može se izraziti u obliku matrične jednacine A·X=B

# Rastavljanje polinoma na činioce

- Problem se svodi na traženje nula unetog polinoma.
- Za čitanje sadržaja text box-a koristimo funkciju get čiji je potpis u slučaju čitanja text-a iz text box-a: get(handles.*(ime\_komponente)*, 'String')
- Funkcija get nam procitani polinom iz text box-a vraća kao string, zato ga funkcijom sym2poly konvertujemo u polinom.(lose napisano!!!!)

# Rastavljanje polinoma na činioce

- **Problem se svodi na traženje nula polinoma**
- Postoji već ugrađena funkcija- roots(p), pri čemu je p polinom
- Povratna vrednost funkcije su koreni dati u matričnom obliku

# Metoda polovljenja intervala za traženje nula funkcije

- Osnovni problem je rešavanje jednačine *f(x)* = 0.
- **Stav:** Ako je *f* ∈ *C[a,b]* I ako je *f(a)\*f(b) < 0* onda na intervalu *(a,b)*  jednačina *f(x)* = 0 ima bar jedno rešenje.
- Neka za jednačinu *f(x) = 0,* važi da je *f(a)\*f(b) < 0.* Podelimo odsečak *[a,b]* na dva odsečka [a, <sup>a+b</sup> 2 ]  $\lfloor \frac{a+b}{2} \rfloor$ 2 , *b*]. Ako je  $f(\frac{a+b}{2})$ 2  $) = 0$ , tada je  $x^* = \frac{a+b}{2}$ 2 rešenje jednačine. U suprotnom će važiti da je  $f(a)^\ast f(a)^\frac{a+b}{2}$ 2  $) < 0$  ili  $f(\frac{a+b}{2})$ 2 *)\*f(b) < 0.*
- Odaberimo one dve vrednosti granica jednog od interval, na kojima je proizvod negativan I označimo taj interval sa  $[a_1,b_1]$ . Nastavljajući postupak dobijamo

…  $[a_2,b_2]$  ⊂  $[a_1,b_1]$  ⊂  $[a,b]$ 

## Metoda polovljenja intervala za traženje nula funkcije

 Nije teško uočiti da je  $a_n - b_n \leq \frac{b-a}{2^n}$  $\frac{2^{n}}{2^{n}}$ , odakle sledi da je lim  $\lim_{n\to\infty}(b_n-a_n)=0$  odakle dalje sledi  $\lim_{n\to\infty} b_n =$ lim  $\lim_{n\to\infty}a_n=x^*$ **Procena greške će biti**  $\frac{b-a}{2n+1}$  $\frac{b-a}{2^{n+1}} < \varepsilon$ 

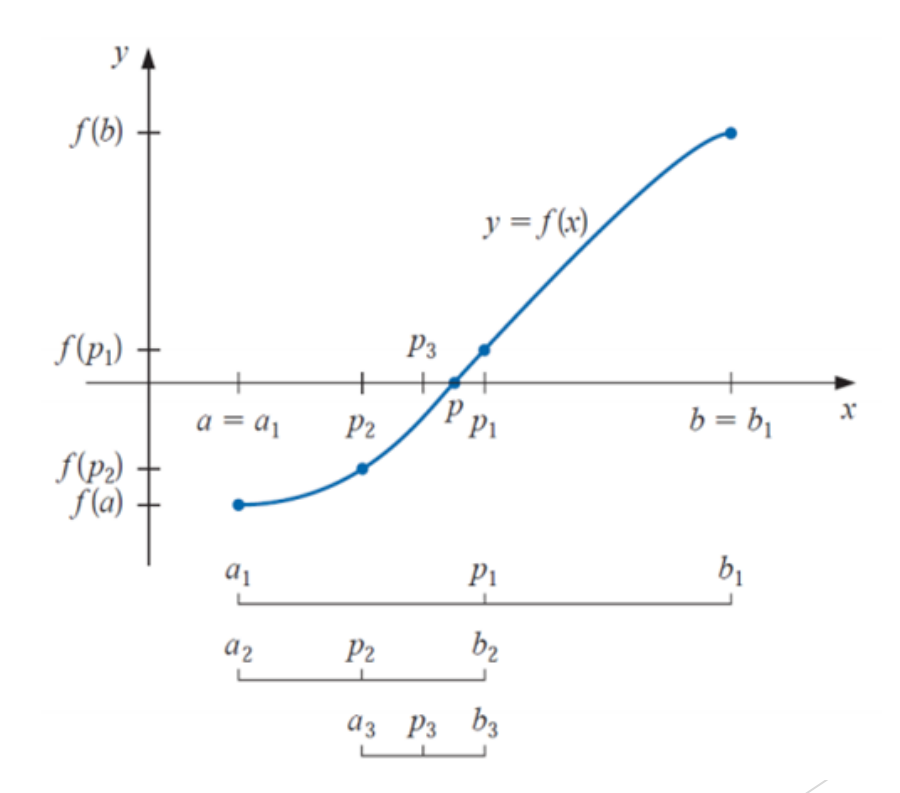